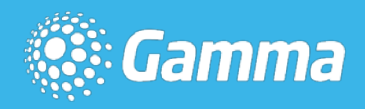

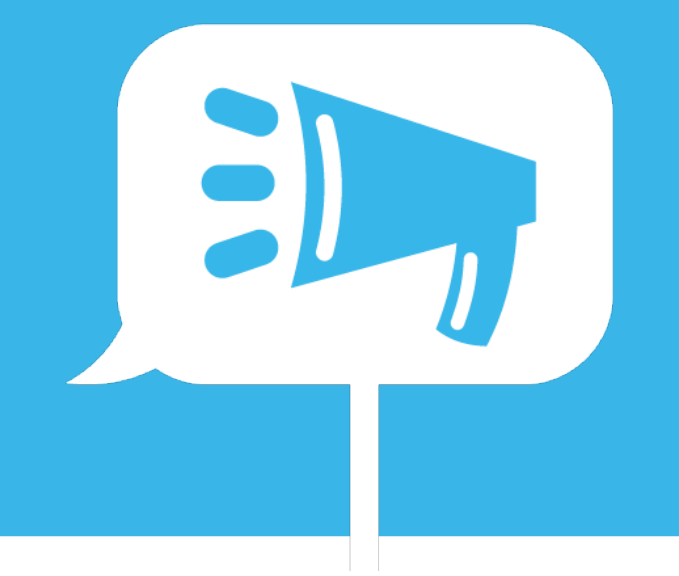

## **Horizon**

#### January 2018 Release Note

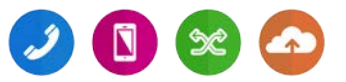

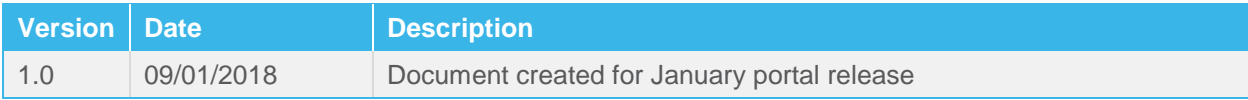

The information contained within this document, or subsequently provided, whether verbally or in documentary form, is confidential to Gamma and is provided to the organisation named within this document only. It shall not be published, disclosed or reproduced wholly or in part to any other party without our prior written consent. Gamma has made all reasonable efforts to ensure the accuracy and validity of the information provided herein and we make no warranties or representations as to its accuracy. Gamma should be notified of all requests for disclosure of Gamma supplied information under the Freedom of Information Act.

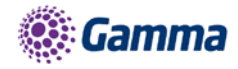

## **Contents**

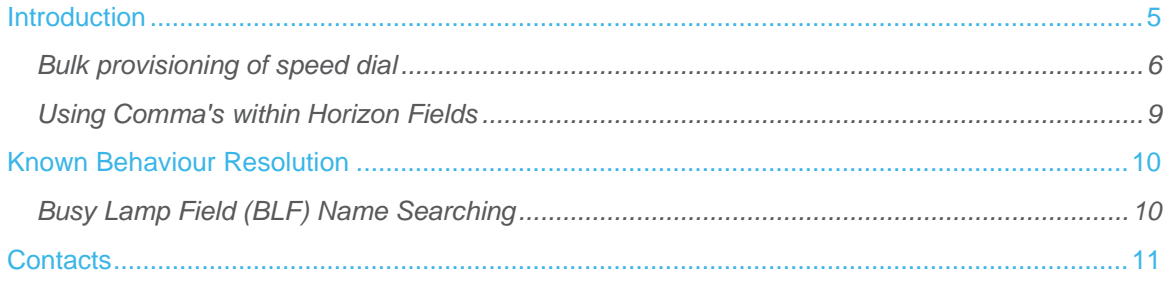

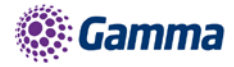

## <span id="page-4-0"></span>Introduction

The January 2018 release will be made available on the evening of the 10th January 2018 and will contain the following new features and improvements.

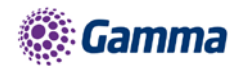

#### <span id="page-5-0"></span>Bulk provisioning of speed dial

Under the Administration tab of the GUI there will be two new menu options for a Company Administrator to use. When setting up a **new** company you will be able to create a set of 1 and 2 digit speed dials and then copy those details to one, some or all the users within the organisation. **We recommend that all users are created before using this service.**

When an Administrator accesses the Administration menu they will be presented with two new options

**Bulk Speed Dial - option create speeds dial and apply to multiple users**

**Bulk Upload History - Historical log of an Administrators changes**

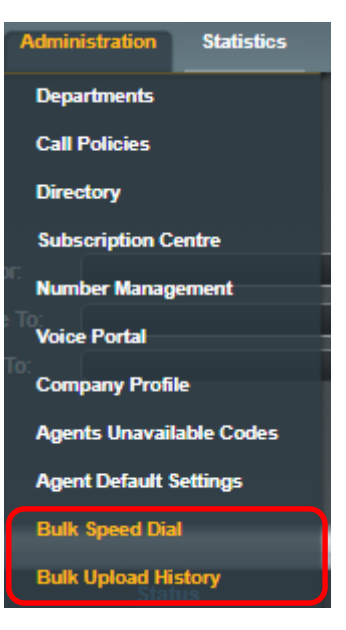

To create a new speed dial list select Administration>Bulk Speed Dial and you'll then be presented with the following screen, where you can add the 1 and 2 digit speed dials to a group of users by toggling between the 1 and 2 Digit Dialling tabs

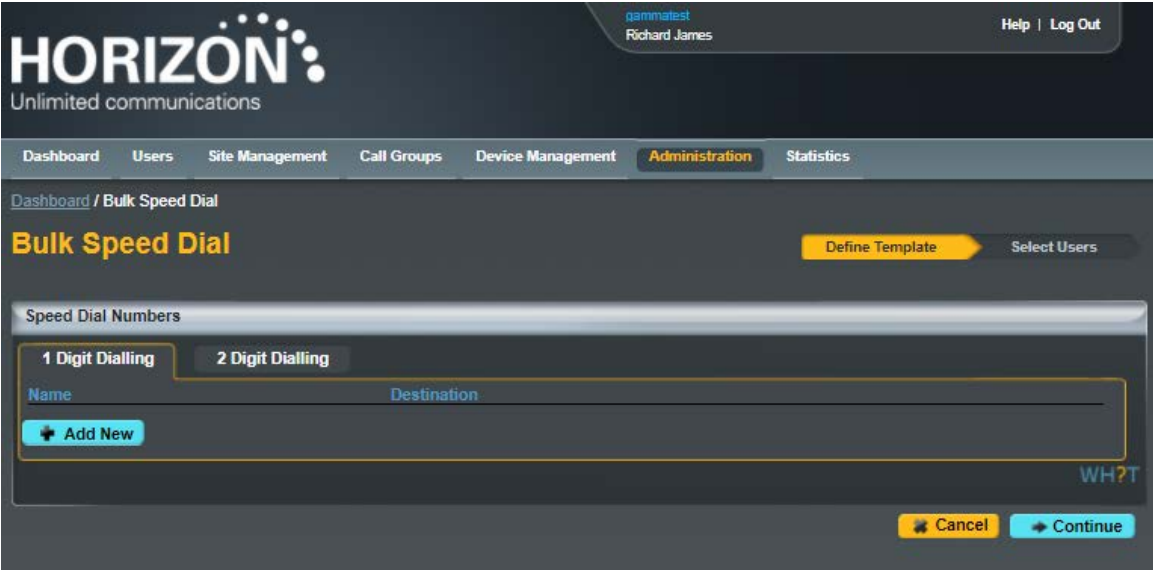

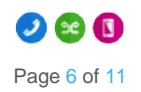

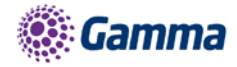

Enter the speed dial details freehand or select from the Company's directory by clicking the icon, then search for the user details you wish to add. To delete a row hit the  $\blacksquare$  icon.

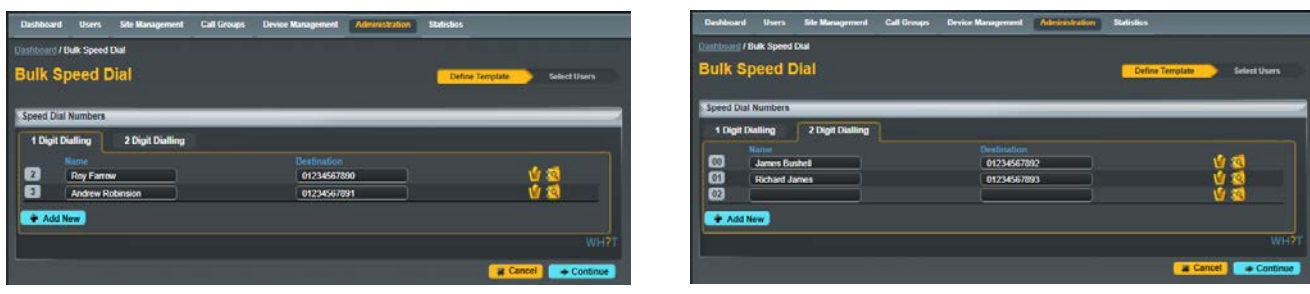

Once you are happy that you have correctly created the speed dials hit the  $\Box$  **Continue** icon, after which you will be presented with the below screen where to you can select the users you wish to apply the list(s) to, simply check the box and click the  $\begin{bmatrix} 1 \end{bmatrix}$  **Add Selected** button, to apply the speed dial lists to the selected user(s) now select the  $\Box$  Finish and Save option.

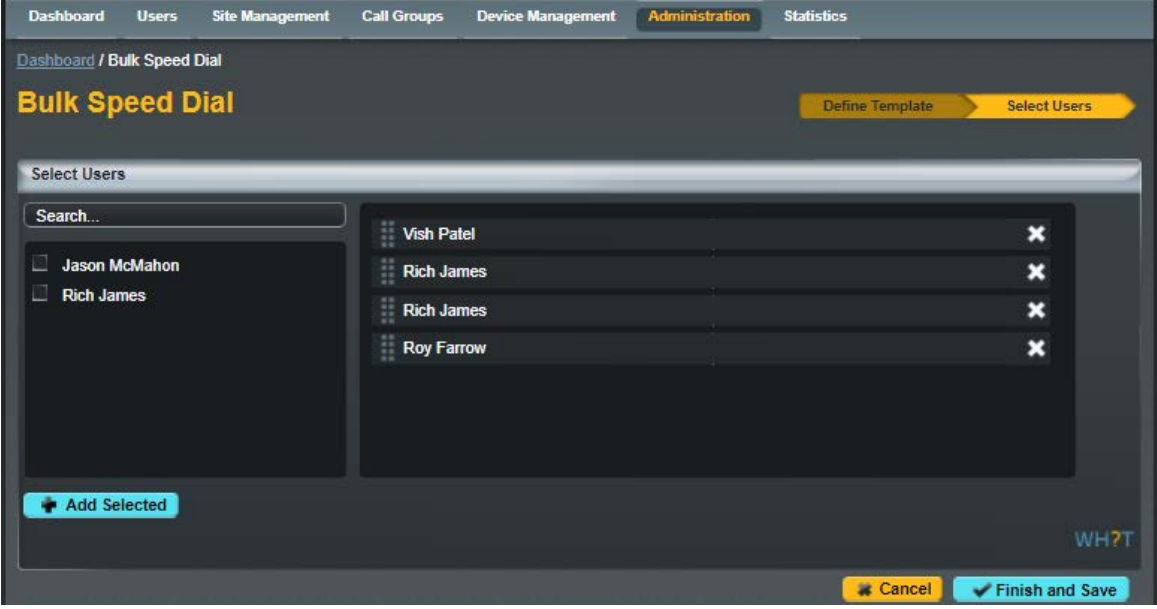

You'll be asked to acknowledge the following implication after which the speed dials will be created against the selected users.

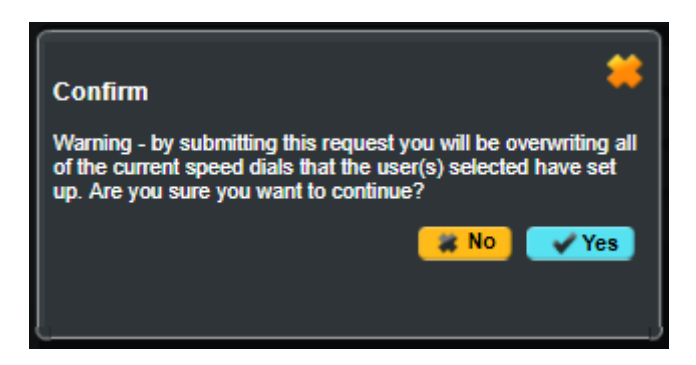

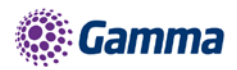

The service has been designed to assist with the initial set up of company and isn't suitable for the for the ongoing management of a company's speed dial list, as it:

- Doesn't retain any record of previously provisioned speed dials
- Will overwrite the personal amendments made by a user
- Will delete records where a blank is left basically meaning you cannot bulk update a single entry

The Bulk Upload History tab will show the event type, who requested the change, when they requested it, the status and when it completed as an audit log of activity.

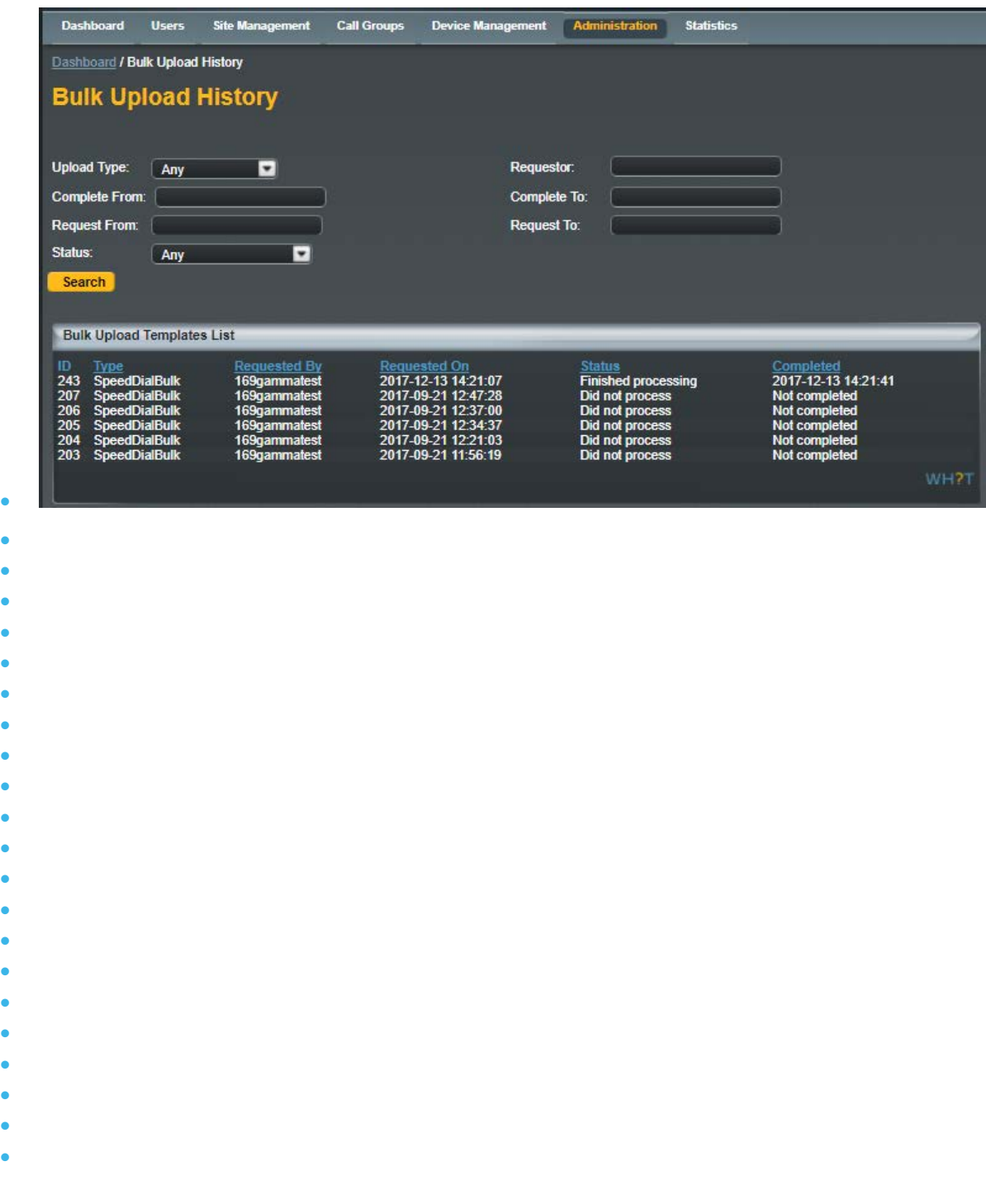

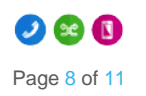

• •

•

•

•

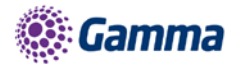

#### <span id="page-8-0"></span>Using Comma's within Horizon Fields

We have added the comma as a disallowed character within all Horizon fields, use of these characters are corrupting certain reports and affecting CDR mediation that have to be manually corrected. If a comma is used then the user will receive the highlighted error message.

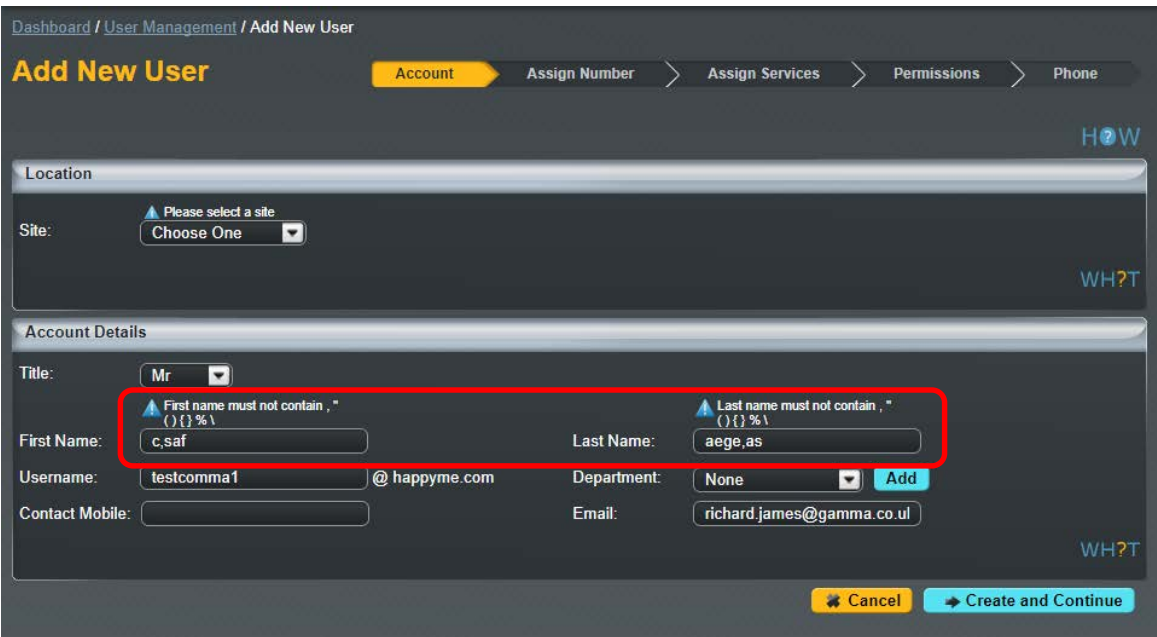

We are planning to remove all commas from fields within the GUI and have been actively communicating with Channels partners that have affected companies. We are following the below steps to tidy up the outstanding Company's

- Step 1 IAM's have conducted an outbound calls campaign to the affected Channel Partner to ask them to change these fields manually.
- Step 2 On the evening of the 11th January 2018 we will add validation to the GUI to stop a comma being added into GUI fields
- Step 3 On the 31st January 2018 any users / departments that remain affected will have the commas removed automatically.

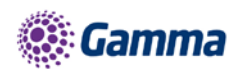

## <span id="page-9-0"></span>Known Behaviour Resolution

#### <span id="page-9-1"></span>Busy Lamp Field (BLF) Name Searching

The portal has been updated to improve the searching for a user when editing a BLF, previously users were only searchable by the full username

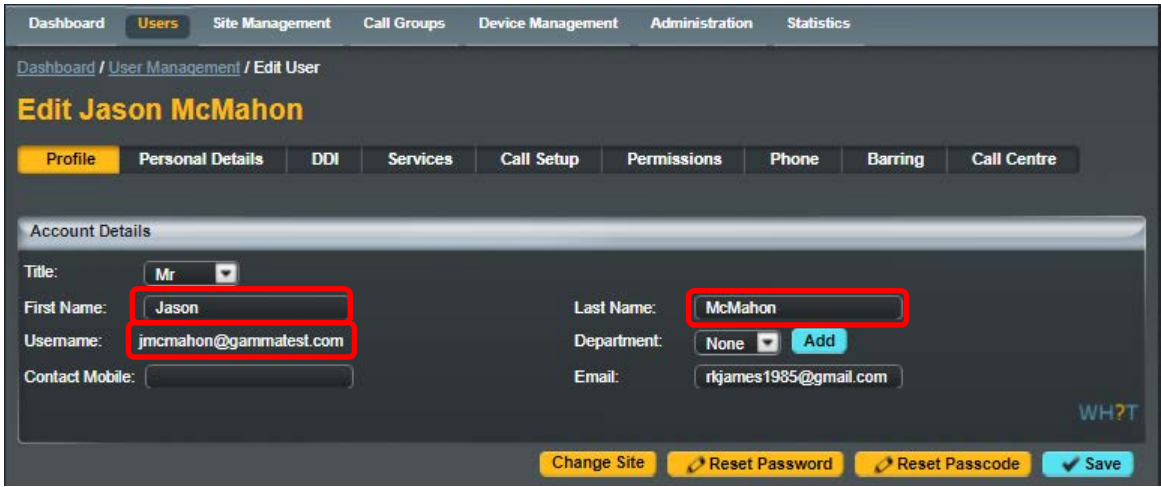

The search has been improved to now include the First and Last Name fields and will return results on partial matches of the user first and/or last name.

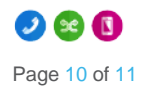

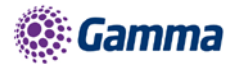

### <span id="page-10-0"></span>**Contacts**

# 322

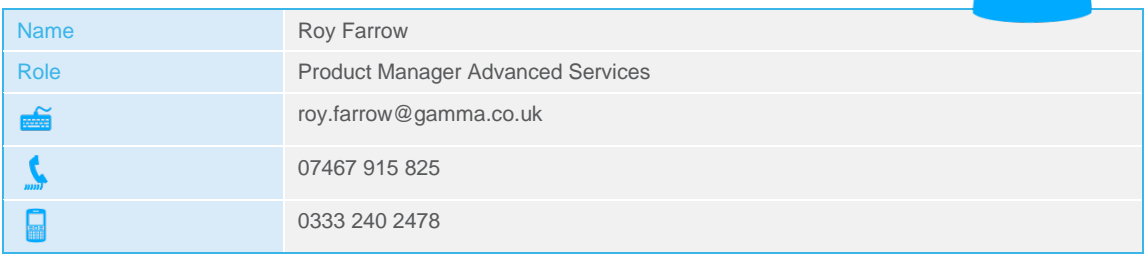